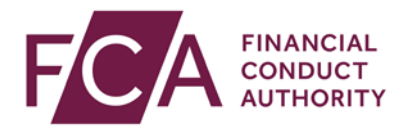

## **FCA explains RegData: video transcript**

## **Resetting your password or passcode**

To log into RegData, you will need your login email address, password and your passcode.

This video explains how to reset your password or passcode if you have forgotten either.

Resetting a forgotten password.

On the RegData login screen, click on Forgot Password.

Enter your login email address and click on Submit.

You'll receive a password reset email from the FCA.

Click on the link in this email.

Remember to check your spam folder if it's not in your inbox.

You will be redirected to a reset password screen. Click on Reset Password.

Follow the criteria for creating a new password.

Enter your new password in both fields – it needs to match.

Click on Change Password.

You'll be taken back to the login screen, where you can try logging into the RegData again.

Resetting a forgotten passcode.

You cannot reset your 6-digit passcode online, so please call us to reset it for you:

0800 111 6768 (freephone)

Or

0300 500 8082 from the UK

Or

+44 207 066 1000 from abroad.

Watch more explainer videos: [www.fca.org.uk/firms/regdata/resources](http://www.fca.org.uk/firms/regdata/resources)